#### cisco SECURE

## **REST API vs GraphQL**

### **HBONE** Workshop

Ács György Technical Solution Architect 2022. május 27.

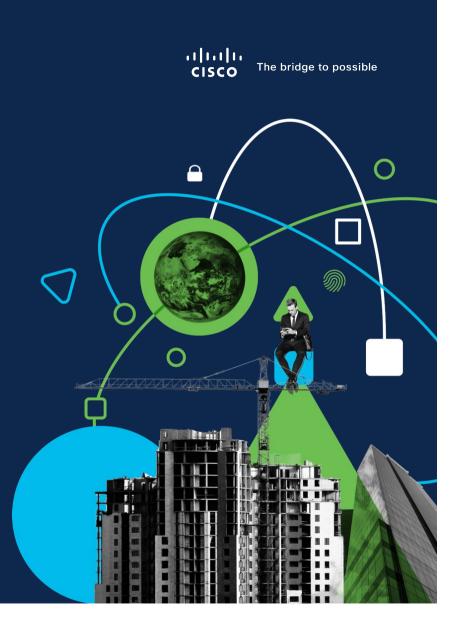

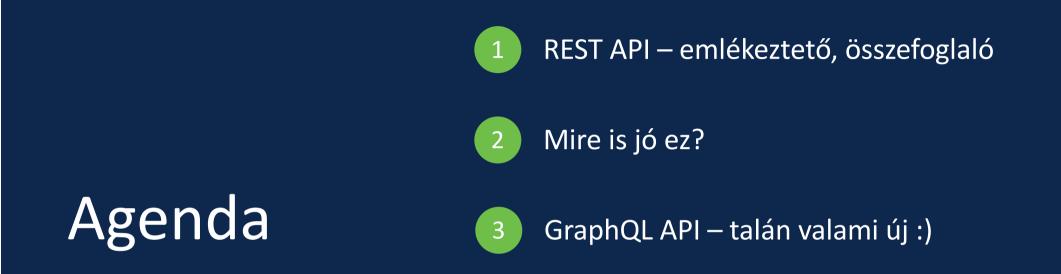

# **REST API**

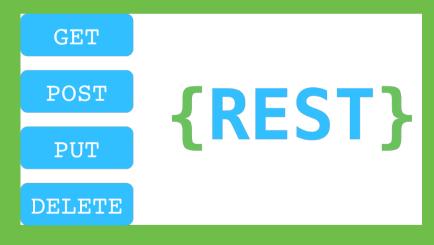

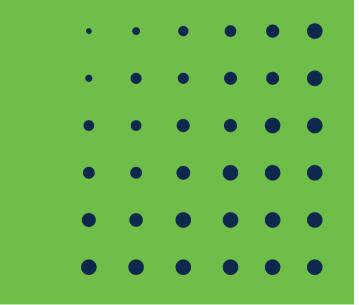

## **REST API**

- API framework built on HTTP
- REpresentational State Transfer (REST)
- Uses HTTP methods: GET, POST, PUT, DELETE
- One URL endpoint per resource
- Can use HTTP error codes: e.g. 200, 201, 400, 403, 404, 500
- Independence of client and server
- Cacheable

## How it works ?

#### **REST Restful Request to API**

NTCH /v1/groups/b077d6bc-bbdf-42f7-8838-a06053fbd98a

#### **Contains JSON Payload**

{"windows\_policy\_guid":"89912c9e-8dbd-4c2b-a1d8-dee8a0c2bb29"}

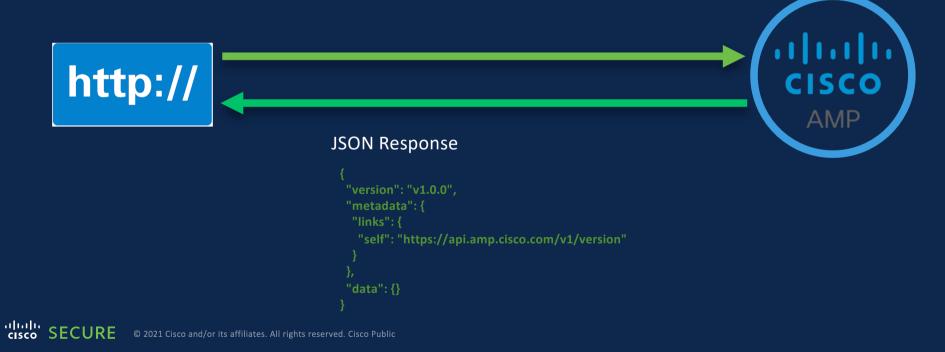

## What is JSON?

- Standardized format for passing data as text.
- JavaScript Object Notation
- JSON is just text!
- Store data in a easy to access and organized object

```
"ietf-interfaces:interface": {
    "name": "GigabitEthernet2",
    "description": "Wide Area Network",
    "enabled": true,
    "ietf-ip:ipv4": {
        "address": [
            {
               "ip":"172.16.0.2",
               "netmask":"255.255.255.0"
            }
        ]
     }
}
```

## Dealing with API is dealing with

**The API Endpoint REST Verbs** Variables to pass **Authentication Error Code Management** 

## The API Endpoint

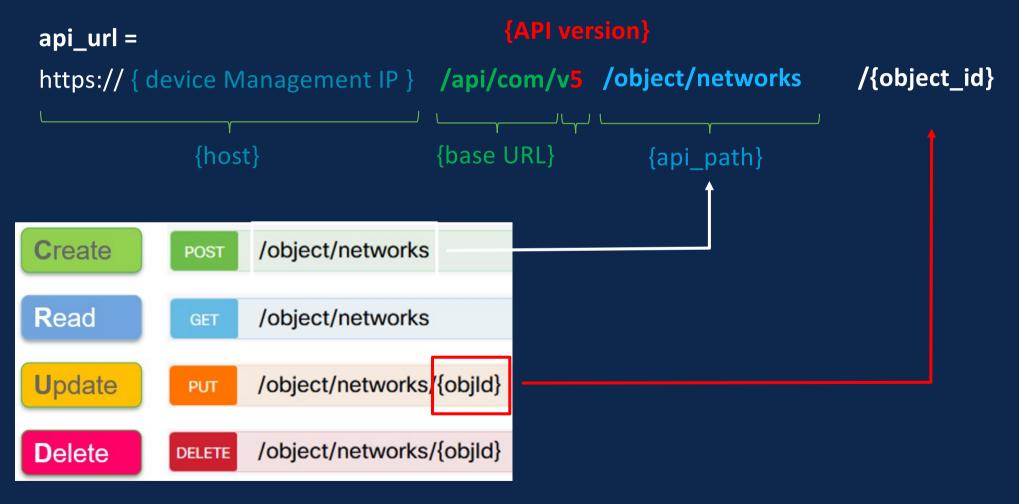

## Query Parameters ( ex : GET Method )

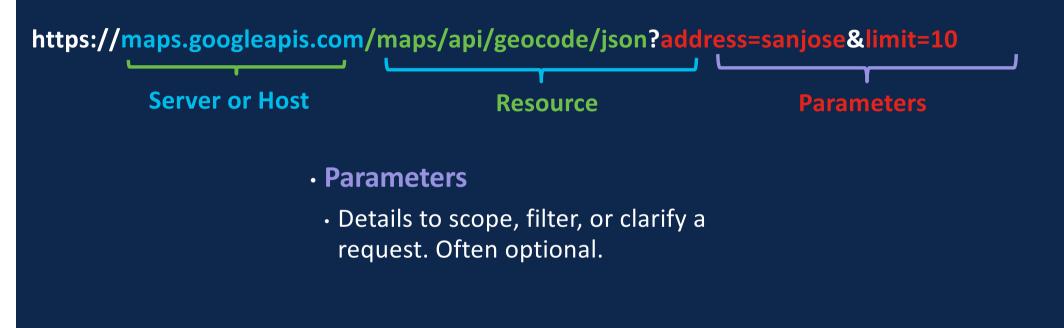

## JSON Syntax vs. Python Syntax

{ 'ietf-interfaces:interface': { 'name': 'GigabitEthernet2', 'description': 'Wide Area Network', 'enabled': True, 'ietf-ip:ipv4': { 'address': 'ip':'172.16.0.2', 'netmask':'255.255.255.0', }, },

## Many Options for Working with REST APIs

- curl
  - Linux command line application
- Postman
  - API testing application and framework
- Requests
  - Python library for scripting
- OpenAPI/Swagger
  - Dynamic API Documentation

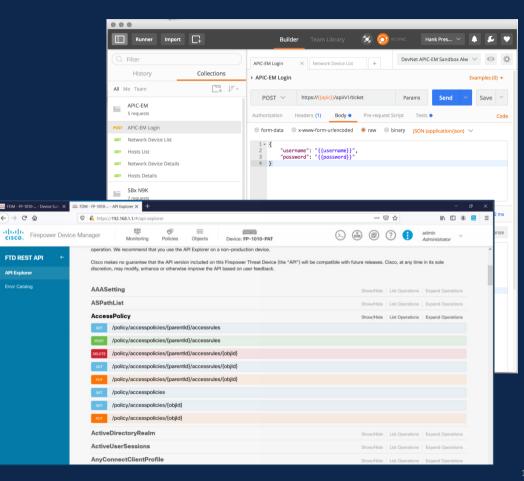

## Postman

| Scratch Pad                               | New Import                                                                                                    | POST Test request Copy       GraphQL       POST Test request       POST Test request Copy 2       POST Countries       + ••••       Threat_Hunting_Simulator_Varial ~                                                                                                    | 0     |
|-------------------------------------------|----------------------------------------------------------------------------------------------------|----------------------------------------------------------------------------------------------------|-------|
| Collections                               | + = ∞ ···· > Security_APIs_and_Threat_Hunting ★                                                                                                    | GraphQL / Countries                                                                                                    |       |
| oo<br>APIs                                | > CDO<br>> CSM                                                                                                    | POST     ~     https://countries.trevorblades.com/       Params Auth Headers (8)     Body •     Pre-req. Tests Settings       Cookies     Response                                                                                                    | Ę<br> |
| Environments                              | <ul> <li>CSM-edit</li> <li>GraphQL</li> </ul>                                                                                                    |                                                                                                    | i     |
| Mock Servers<br>Monitors<br>()<br>History | <ul> <li>POST Test request</li> <li>POST Test request Copy</li> <li>POST Test request Copy 2</li> <li>POST Countries</li> <li>Introduction to Security APIs v.1.2 SOL</li> <li>Introduction to Security APIs v.1.3 SOL</li> <li>Introduction to Security APIs v.1.3 SOL</li> <li>ISE</li> <li>ORBITAL</li> <li>ORBITAL_HU2</li> <li>SecureX</li> <li>SecureX Integration - Local Web Server</li> <li>SecureX-Integration</li> <li>Security_APIs_and_Threat_Hunting</li> <li>Webex</li> </ul> | OUERY<br>1 query{<br>2 contry(code: "HU") {<br>3 name<br>4 native<br>5 capital<br>6 emoji<br>7 currency<br>8 continent {<br>9 code<br>10 name<br>11 countrise {<br>12 name<br>13 capital<br>14 }<br>14 }<br>15 }<br>16 languages {<br>17 code<br>1 name<br>19 }<br>2 code<br>1 ane<br>2 code<br>1 code<br>1 countrise {<br>1 name<br>2 code<br>1 code<br>1 code |       |
|                                           |                                                                                                    |                                                                                                    |       |

## In the API Documentation (API explorer)

| GET /api/fmc_config/v1/domain/{domainUUID}/devices/devicerecords/{objectId}    |                                                                                                    |   |  |  |  |  |
|--------------------------------------------------------------------------------|----------------------------------------------------------------------------------------------------|---|--|--|--|--|
| PUT /api/fmc_config/vl/domain/{domainUUID}/devices/devicerecords/{objectId}    |                                                                                                    |   |  |  |  |  |
| DELETE /api/fmc_config/v1/domain/{domainUUID}/devices/devicerecords/{objectId} |                                                                                                    |   |  |  |  |  |
| GET /api/fmc_                                                                  | _config/vl/domain/{domainUUID}/devices/devicerecords                                                                                                    |   |  |  |  |  |
| Retrieves or modifies th                                                       | he device record associated with the specified ID. Registers or unregisters a device. If no ID is specified for a GET, retrieves list of all device records. |   |  |  |  |  |
| Parameters                                                                     | Cancel                                                                                                    |   |  |  |  |  |
| Name                                                                           | Description                                                                                                    |   |  |  |  |  |
| filter<br>string<br>(query)                                                    | Filter to retrieve Cluster bootstrap supported devices. eg:clusterBootstrapSupported:true.                                                                   |   |  |  |  |  |
|                                                                                | filter - Filter to retrieve Cluster bootstrap supp                                                                                                    |   |  |  |  |  |
| Offset<br>integer(\$int32)<br>(guery)                                          | Index of first item to return.                                                                                                    |   |  |  |  |  |
|                                                                                | offset - Index of first item to return.                                                                                                    |   |  |  |  |  |
| limit<br>integer(\$int32)<br>(guery)                                           | Number of items to return.                                                                                                    |   |  |  |  |  |
|                                                                                | limit - Number of items to return.                                                                                                    |   |  |  |  |  |
| expanded<br>boolean<br>(query)                                                 | If set to true, the GET response displays a list of objects with additional attributes.                                                                      |   |  |  |  |  |
| domainUUID * required                                                          |                                                                                                    |   |  |  |  |  |
| string<br>(path)                                                               | Domain UUID                                                                                                    |   |  |  |  |  |
|                                                                                | e276abec-e0l2-11e3-8169-6d9ed49b625f                                                                                                    |   |  |  |  |  |
|                                                                                |                                                                                                    | _ |  |  |  |  |
|                                                                                | Execute Clear                                                                                                    |   |  |  |  |  |
| Responses                                                                      |                                                                                                    |   |  |  |  |  |
| Curl                                                                           |                                                                                                    |   |  |  |  |  |
| curl -X 'GET' \                                                                | 124/api/fmc_confia/v1/domain/e276abec-e0f2-11e3-8169-6d9ed49b625f/devices/devicerecords' \                                                                   |   |  |  |  |  |
|                                                                                |                                                                                                    |   |  |  |  |  |

cisco SECURE

© 2021 Cisco and/or its affiliates. All rights reserved. Cisco Public

## Swagger

| վուլո<br>cisco                                                                                                    | Download OAS 2.0 Spec | Download OAS 3.0 Spec | Logout       |
|----------------------------------------------------------------------------------------------------|-----------------------|-----------------------|--------------|
| Cisco Firepower Management Center Open API                                                                                                    |                       | Download              |              |
| Cisco Technical Assistance Center (TAC) - Website<br>Send email to Cisco Technical Assistance Center (TAC)<br>Cisco Firepower Management Center Licensing |                       |                       |              |
| Global ~<br>Troubleshoot                                                                                                    |                       |                       | >            |
| Network Map                                                                                                    |                       |                       | >            |
| Devices                                                                                                    |                       |                       | $\checkmark$ |
| GET /api/fmc_config/v1/domain/{domainUUID}/devices/devicerecords/{objectId}                                                                               |                       |                       |              |
| PUT /api/fmc_config/v1/domain/{domainUUID}/devices/devicerecords/{objectId}                                                                               |                       |                       |              |
| DELETE /api/fmc_config/v1/domain/{domainUUID}/devices/devicerecords/{objectId}                                                                            |                       |                       |              |
| GET /api/fmc_config/v1/domain/{domainUUID}/devices/devicerecords                                                                                          |                       |                       |              |

## **API definition in JSON**

```
{
  "openapi" : "3.0.1",
  "info" : {
   "title" : "Cisco Firepower Management Center Open API Specification",
    "description" : "**Specifies the REST URLs and methods supported in the Cisco Firepower Management Center API. Refer to the version specific [REST API Quick Start
Guide](https://www.cisco.com/c/en/us/support/security/defense-center/products-programming-reference-guides-list.html) for additional information.**",
    "contact" : {
      "name" : "Cisco Technical Assistance Center (TAC)",
      "url" : "https://www.cisco.com/c/en/us/support/index.html",
      "email" : "tac@cisco.com"
    },
    "license" : {
      "name" : "Cisco Firepower Management Center Licensing",
      "url" : "https://www.cisco.com/c/en/us/td/docs/security/firepower/licensing/faq/firepower-licence-FAQ.html"
    },
    "version" : "1.0.0"
  },
  "tags" : [ {
    "name" : "Troubleshoot"
 }, {
    "name" : "Network Map"
 }, {
    "name" : "Devices"
 }, {
    "name" : "Policy Assignments"
 }, {
    "name" : "Device HA Pairs'
 }, {
    "name" : "Health"
 }, {
    "name" : "Chassis"
 }, {
    "name" : "Updates"
 }, {
    "name" : "Users"
 }, {
    "name" : "Intelligence"
 }, {
    "name" : "Search"
 }, {
    "name" : "Audit"
 }, {
    "name" : "Integration"
 }, {
    "name" : "Device Groups"
 }, {
```

| Home Workspaces ~ Reports Explore                                          |                                                                                                    |                                                                                                    | Q Search Postn | nan                                      |   |
|----------------------------------------------------------------------------|----------------------------------------------------------------------------------------------------|----------------------------------------------------------------------------------------------------|----------------|------------------------------------------|---|
|                                                                            |                                                                                                    | ۵                                                                                                    |                | itch to a Workspace                      |   |
| Scratch Pad                                                                | New Import                                                                                                    | POST Test request Copy                                                                                                    |                | POST Test request Copy 2  POST Countries | + |
| Collections<br>APIs<br>Environments<br>Mock Servers<br>Monitors<br>History | <ul> <li>Security_APIs_and_Threat_Hunting *</li> <li>CDO</li> <li>CSM</li> <li>CSM-edit</li> <li>GraphQL</li> <li>POST Test request Copy</li> <li>POST Test request Copy 2</li> <li>POST Test request Copy 2</li> <li>POST Test request Copy 2</li> <li>POST Countries</li> <li>Introduction to Security APIs v.1.2 SOL</li> <li>Introduction to Security APIs v.1.3 SOL</li> <li>Introduction to Security APIs v.1.3 SOL</li> <li>ISE</li> <li>ORBITAL</li> <li>ORBITAL_HU2</li> <li>SecureX</li> <li>SecureX-Integration - Local Web Server</li> <li>Security_APIs_and_Threat_Hunting</li> <li>Webex</li> </ul> | GraphQL / Countries  Pos Import Paran Grap Guer NAME Cisco Firepower Management Center Open > Show advanced settings  GRAPP | Upload         | IMPORT AS<br>API Collection              | × |
|                                                                            |                                                                                                    |                                                                                                    |                | Cancel Import                            |   |

## Postman Overview

POST https...X

GET Get p...

POST Auth

## Environment (Variables)

dnac-nbapi-hello-network-er 💌

+ ...

•

\*

©

#### Collections (Saved API Call

| (Saved API Calls)                                                                                                    | Verb <sup>c}}/api/system/v1/auth/token</sup>                                                       | JRI Comments (0) Examples (0) 🔻                                                                                                    |
|----------------------------------------------------------------------------------------------------|----------------------------------------------------------------------------------------------------|----------------------------------------------------------------------------------------------------|
| + New Collection Trash                                                                                                    | POST https://{{dnac}}:{{port}}/api/system/                                                         |                                                                                                    |
| DevNet Learning Labs: Intro to<br>16 requests                                                                                                    | Params Authorization • Headers (12) Body                                                           | y Pre-request Script Tests • Settings Cookies Code                                                                                                    |
| DNAv3<br>1 request                                                                                                    | Query Params                                                                                       | VALUE Status Code                                                                                                    |
| dnav3-dnac-nbapi-hello-network<br>2 requests                                                                                                    | Key       Body     Cookies (1)       Headers (7)     Test Results                                  | Value     Status: 200 OK     Time: 928ms     Size: 590 B     Save Response                                                                                                    |
| <ul> <li>I.Ticket ····</li> <li>Post https://{{dnac}}/api/system/v1/</li> <li>2.Network Device</li> <li>dnav3-dnac-nbapi-hello-network<br/>6 requests</li> </ul> | 1 {<br>2 <b>"Token":</b><br>"eyJØeXAiOiJKV1QiLCJhbGciOiJIUzI1<br>ROYW1lIjoiVE5UMCIsInJvbGVzIjpbIjV | NIJ9.eyJzdWIIOII1YmQ5OGQzNWIYYmVhMDAwNGMzZWM5YmYiLCJhdXRoU291cmNlIjoiaW50ZXJUYWwiLCJ0ZW5hbn<br>ViZDM2MzRiYjJiZWEwMDA0YzNlYmI1YSJdLCJ0ZW5hbnRJZCI6IjViZDM2MzRhYjJiZWEwMDA0YzNlYmI10CIsImV4cC<br>kZXZUZXR1c2VyIn0.6xweNd7MNSrNcnK2dcjkjWeVeropd2Zi6sJDuyauyuE" |
| Meraki Dashboard API<br>96 requests                                                                                                    |                                                                                                    |                                                                                                    |
|                                                                                                    |                                                                                                    | 영 Bootcamp Build Browse 💀 🏹                                                                                                    |

GET https:...

POST get\_t...

GET test

#### import requests

```
url = "https://10.1.1.1/api/fmc_config/v1/domain/e276abec-
e0f2-11e3-8169-6c9ed49c62ff/devices/devicerecords"
```

```
payload={}
headers = {
'Accept': 'application/json',
'X-auth-access-token': 'c9acab7a-a57a-4b67-acbc-b7f07539fcc3'
}
```

```
response = requests.request("GET", url, headers=headers,
data=payload)
```

#### print(response.text)

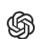

 $\rightarrow$ 

 $\leftarrow$ 

Overview Docume

Documentation Examples

 $\times$ 

beta.openai.com/playground

#### **Get started**

C

Enter some text or select a preset, and watch the API respond with a completion that attempts to match the context or pattern you provided.

You can control which model completes your request by changing the engine.

#### KEEP IN MIND

- Use good judgment when sharing outputs, and attribute them to your name or company. Learn more.
- Requests submitted to our models may be used to train and improve future models. Learn more.

# > python3 openai.py ['10.2.3.4/32'] ['4.2.5.6/32'] P['12.12.12.0/24']

create a python script which reads the network objects from a CSV file

import csv

with open('networkobjects.csv') as csvfile: readCSV = csv.reader(csvfile, delimiter=',') for row in readCSV: print(row)

## To be or not to be -> Bulk OR NOT Bulk? [Ömlesztett]

https://github.com/Gyuri1/FMC\_bulk\_demo

> python3 FMC\_bulk\_test.py Connecting to FMC Creating BULK-ACP Access Control Policy status code is: 201 Post was sucessful... Creating NON-BULK-ACP Access Control Policy status code is: 201 Post was sucessful... Creating 100 ACLs with bulk method status code is: 201 Post was sucessful... Elapsed time: 2.4123198986053467 seconds Creating 10 ACLs with non bulk method Elapsed time: 19.707600116729736 seconds

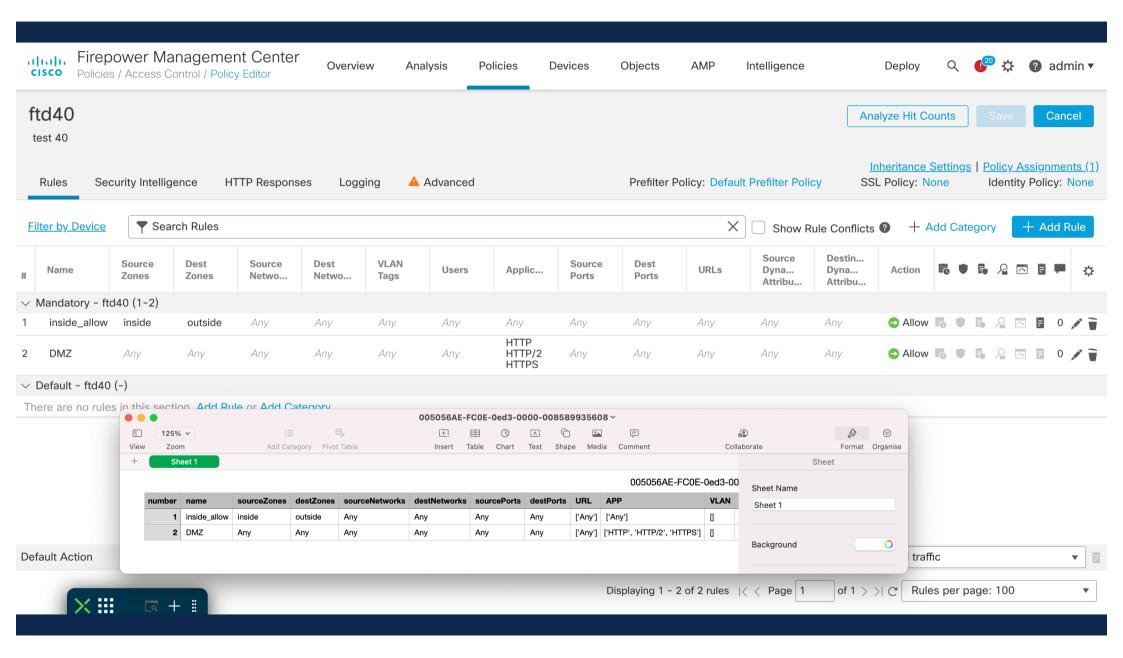

# Mire is jó ez?

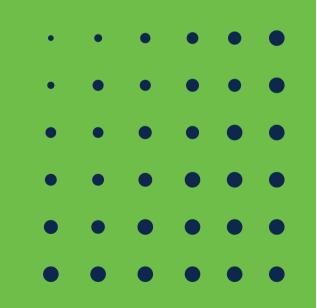

## REST API vs GraphQL in Cisco Security Products

- REST API: ALL,
  - Identity Services Engine, Secure Endpoint
  - Secure Firewall, FMC, CDO
  - Secure Network Analytics ( network anomaly detector)
  - Secure Malware Analytics (~ sandbox)
  - Secure Email, Web, Duo, SecureX
  - ...
- GraphQL:
  - CDO

## Orbital, https://orbital.amp.cisco.com/help/api/

|                          | 🖄 Working locally in Scratch Pad. Switch to a Workspace X                                                                                                    |                                                                                                    |               |  |  |  |  |
|--------------------------|----------------------------------------------------------------------------------------------------|----------------------------------------------------------------------------------------------------|---------------|--|--|--|--|
| Scratch Pad              | New Impo                                                                                                    | t $\leftarrow$ POST E POST F POST F POST C POST $\leftarrow$ $\rightarrow$ + $\cdots$ Orbital-Gaes                                                              | $\sim$        |  |  |  |  |
| Collections              |                                                                                                    | ORBITAL / Orbital query     Save     ~ · · · · · · · · · · · · · · · · · · ·                                                                                    | 1             |  |  |  |  |
| 00                       | ✓ ORBITAL ★ POST Orbital AUTH                                                                                                    | POST v https://orbital.amp.cisco.com/v0/query                                                                                                    | Send ~        |  |  |  |  |
| APIs                     | POST Orbital query                                                                                                    | Params Auth  Headers (8) Body  Pre-req. Tests  Settings                                                                                                    | Cookies       |  |  |  |  |
| Environments             | GET Orbital query Job - Résult<br>POST Orbital query CUSTOM                                                                                                    | raw V JSON V                                                                                                    | Beautify      |  |  |  |  |
| Mock Servers<br>Monitors | GET Orbital query job - READY? Custom - HOW MANY<br>GET Orbital query job - READY? Custom result<br>GET Orbital query job - READY? Custom NEXT with CU<br>POST Orbital query CUSTOM next<br>GET Orbital query job - READY? Custom next | <pre>2     Sock":stock":user_accounts", 3    Soce"name": "postman:test:Stock", 4    Soce"expiry": 1712829507, 5    Soce"nodes": [:"all":] 6    Soce</pre>       |               |  |  |  |  |
| History                  | <ul> <li>ORBITAL EUROPE</li> <li>POST Orbital AUTH</li> <li>POST Orbital query</li> </ul>                                                                                                    | Body Cookies Headers (9) Test Results                                                                                                    | ve Response 🗸 |  |  |  |  |
|                          | GET Orbital query job - READY?                                                                                                    |                                                                                                    |               |  |  |  |  |
| lı<br>c                  | POST Orbital query CUSTOM<br>GET Orbital query job - READY? Custom - HOW MANY<br>GET Orbital query job - READY? Custom<br>GET Orbital query job - READY? Custom NEXT with CU                                                           | <pre>1 { 2 "ID": "ZB4\PDp7remmukw3fs2aXw", 3 "done_count": 0, 4 "submission": 1633555292, 5 "update": 1633555292, 6 "expiry": 1712829507, 7 "interval": 0</pre> |               |  |  |  |  |

24

## Do You remember these domains? 😳

python investigate domains.py investigate domains.py domain file.txt python investigate domains.py domains.txt ["14-tracking.com":{"status":-1,"security categories":["Malware"],"content categories":[]}} ["1minto-start.com":{"status":0,"security categories":[],"content categories":[]}} "24-7clinic.com":{"status":0,"security categories":[],"content categories":[]}} "301-redirecting.com":{"status":0, "security categories":[], "content categories":[]}} "365redirect.co":{"status":-1,"security categories":["Malware"],"content categories":[]}} "3driving.com":{"status":0, "security categories":[], "content categories":[]}} "456h612i458g.com":{"status":0,"security categories":[],"content categories":[]}} "7style.org":{"status":0,"security categories":[],"content categories":[]}} "800health.net":{"status":0,"security categories":[],"content categories":[]}} "911hig11carcay959454.com":{"status":-1,"security categories":["Malware"],"content categories":[]}} "aalaan.tv":{"status":-1,"security categories":["Malware"],"content categories":[]}} "accomodation-tastes.net":{"status":-1,"security categories":["Malware"],"content categories":[]}} "accountant-audio.com":{"status":0,"security categories":[],"content categories":[]}} "accountcanceled.com":{"status":0,"security categories":[],"content categories":[]}} "accountnotify.com":{"status":0,"security categories":[],"content categories":[]}} "accountsections.com":{"status":0,"security categories":[],"content categories":[]}} "accounts.mx":{"status":-1,"security categories":["Malware"],"content categories":[]}} "activate-discount.com":{"status":0,"security categories":[],"content categories":[]}} "active-folders.com":{"status":0,"security categories":[],"content categories":[]}} "actorsshop.net":{"status":0, "security categories":[], "content categories":[]}} "actu24.online":{"status":0,"security categories":[],"content categories":[]}} "add-client.com":{"status":-1,"security categories":["Malware"],"content categories":[]}} "additional-costs.com":{"status":0,"security categories":[],"content categories":[]}}

## Pegasus

https://www.amnesty.org/en/documents/doc10/4487/2021/en/

 https://github.com/AmnestyTech/investigations/blob/master/2021-07-18\_nso/v4\_domains.txt

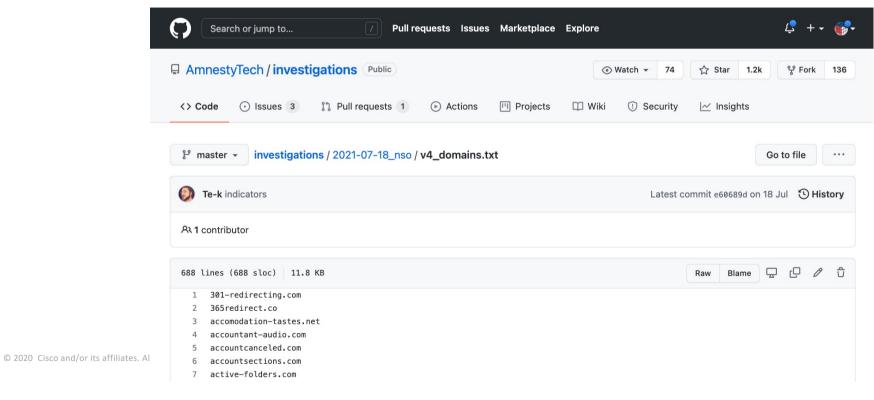

## Rename Umbrella Roaming

 https://github.com/Gyuri1/UMBRELLA\_ROAMING\_DEVICE\_RENAME/blob/ master/umb-roaming.py

© 2020 Cisco and/or its affiliates. All rights reserved. Cisco Confidential

| Home V                   | Vorkspaces $\lor$ Reports Explore                                                                | Q Search Postman                                                                                                    | 🖄 🖑 🔯 Sign In Sign Up for               |  |  |  |
|--------------------------|--------------------------------------------------------------------------------------------------|----------------------------------------------------------------------------------------------------|-----------------------------------------|--|--|--|
|                          | 公 Working locally in Scratch Pad. Switch to a Workspace                                          |                                                                                                    |                                         |  |  |  |
| Scratch Pad              | Scratch Pad New Import $\leftarrow$ GET G. POST ( POST , X GET G. POST , $\rightarrow$ + ··· UMB |                                                                                                    |                                         |  |  |  |
| Collections              | +                                                                                                | Security APIs / Umbrella / Add domains to umbrella enforcement                                                                        | 🖺 Save 🗸 👓                              |  |  |  |
| oo<br>APIs               | GET ISE-session-number                                                                           | POST · https://{{umbrella_host}}/1.0/events?customerKey={{umbre                                                                       |                                         |  |  |  |
| <b>.</b><br>Environments | ✓ 	☐ Umbrella<br>GET Get Security reports for domain                                             | Params Auth Headers (8) Body Pre-req. Tests Settings                                                                                  | Cookie:<br>Beautify                     |  |  |  |
| ليت<br>Mock Servers      | POST Check Bulk domains against Investigate POST Add domains to umbrella enforcement             | <pre>1 [{ 2</pre>                                                                                                    |                                         |  |  |  |
| Monitors                 | POST Add domains to umbrella enforcement V2<br>GET Get all domains in a custom Enforcement List  | <pre>4 deviceversion 15.7d ; 5 ····'dstDomain'': "internetbadguys.com", 6 ····'dstUrl': "http://internetbadguys.com/a-bad-url",</pre> |                                         |  |  |  |
| √<br>€<br>History        | API Workflow      Post 8.) Enforce on bad Domains in Umbrella      Sequrity ADIa, modified       | <pre>7</pre>                                                                                                    |                                         |  |  |  |
|                          | <ul> <li>✓ Security APIs -modified</li> <li>★</li> <li>✓ □ Umbrella</li> </ul>                   | 11 "alertTime": "2015-02-08T11:14:26.0Z",<br>12 "deviceId": "ba6a59f4-e692-4724-ba36-c28132c761de",                                   |                                         |  |  |  |
|                          | GET Get Security reports for domain POST Check Bulk domains against Investigate                  | Body Cookies Headers (6) Test Results                                                                                                 | 2 Accepted 783 ms 242 B Save Response V |  |  |  |
|                          | POST Add domains to umbrella enforcement                                                         | Pretty Raw Preview Visualize JSON ~ ->                                                                                                |                                         |  |  |  |

| Cisco Umbrella              |                                                       |                          |          |
|-----------------------------|-------------------------------------------------------|--------------------------|----------|
| DNS Policies                | to instantly operationaliz                            |                          |          |
| Firewall Policy             | irflow2                                               | irflow2 Destination List |          |
| Web Policy                  | Create an integration fo                              |                          |          |
| Data Loss Prevention Policy | https://s-platform.                                   | Search the Domains Q     |          |
| Policy Components           | SEE DOMAINS                                           | Search the Domains Q     |          |
| IPS Signature Lists         | CANCEL                                                | internetbadboys.com      | 0        |
| Destination Lists           |                                                       | internetbadguys.com      | 8        |
| Content Categories          | ¢° SecureX                                            | moarinternetbadguys.com  | 0        |
| Application Settings        | Create a custom integra<br>to instantly operationaliz | retdemos.com             | :اد<br>د |
| Tenant Controls             |                                                       | retdemos1.com            | 0        |
| Schedule Settings           | SecureX                                               | retdemos2.com            | 8        |
| Security Settings           | Create an integration fo                              | retdemos3.com            | 8        |
| Block Page Appearance       | https://s-platform                                    |                          |          |
| Integrations                | SEE DOMAINS                                           | CLOSE                    |          |
| Selective Decryption Lists  |                                                       |                          |          |
| Data Classification         | CANCEL                                                |                          |          |

## **Threat Investigation & Response Automation Workflow**

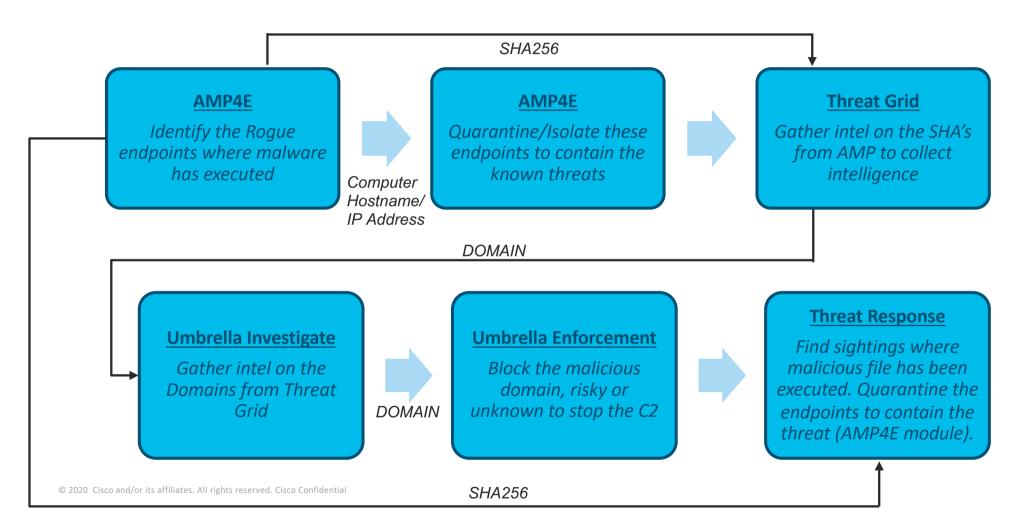

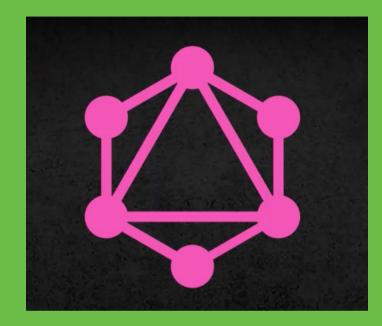

# GraphQL API

## GraphQL

- Application layer query language
- Open sourced by Facebook in 2015
- Can be used with any type of database
- Get multiple resources in a single request
- Ability to ask for exactly what you need and nothing more

#### GraphQL != Database

## GraphQL vs Database

{

#### The Query:

```
{
    user(id:"100"){
    name
    email
    posts {
        title
     }
    }
}
```

#### The Data:

```
"user" : {
    "id": "100",
    "name": "Joe",
    "email": "joe@gmail.com" ,
    "posts": [
        {"title": "hi Joe!" },
        {"title": "hi John!" }
]
```

## GraphQL Types

• GraphQL APIs are organized in terms of types and fields

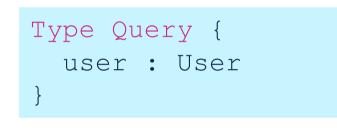

```
Type User {
  name : String
  age : Int
  friends: [User]
}
```

cisco SECURE © 2021 Cisco and/or its affiliates. All rights reserved. Cisco Public

## GraphiQL Tool

- Interactive GUI, IDE
- Runs in a browser
- Syntax highlighting
- Error reporting
- Automation and hinting

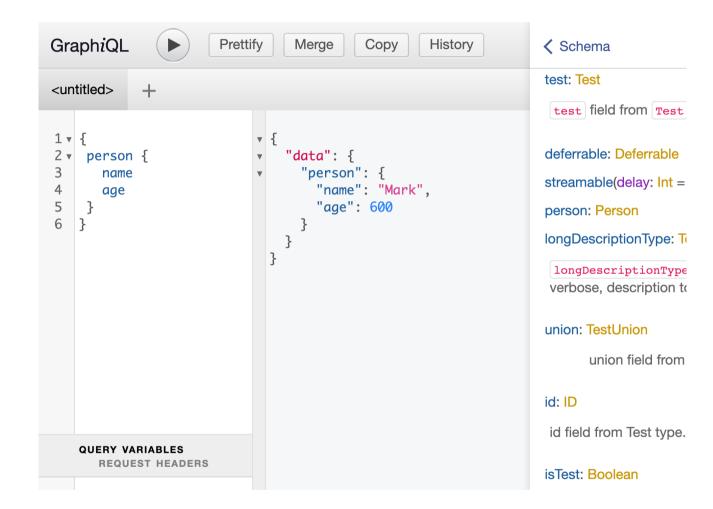

https://graphiql-test.netlify.app/?query=%7B%0A%20person%20%7B%0A%20%20%20name%0A%20%20%20age%0A%20%7D%0A%7D

## Queries an API, not a database

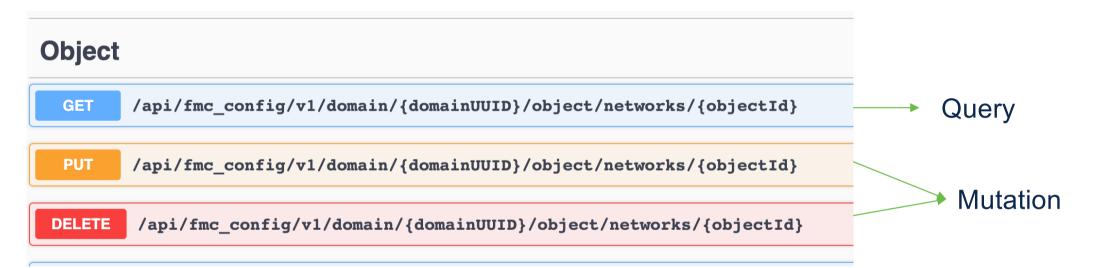

### Where is the graph?

```
type Query {
   _entities(representations: [_Any!]!): [_Entity]!
   _service: _Service!
   countries(filter: CountryFilterInput): [Country!]!
   country(code: ID!): Country
   continents(filter: ContinentFilterInput): [Continent!]!
   continent(code: ID!): Continent
   languages(filter: LanguageFilterInput): [Language!]!
   language(code: ID!): Language
}
```

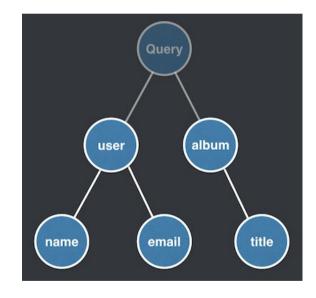

### Type of an object

```
Type User {
    id : ID!
    name : String!
    age: Int!
    height: Float!
    isMarried: Boolean
    friends: [User]
}
```

- ! : manadatory elements
- []: Type
- Basic types:
- ID, Int, String, Float, Boolean

### Query

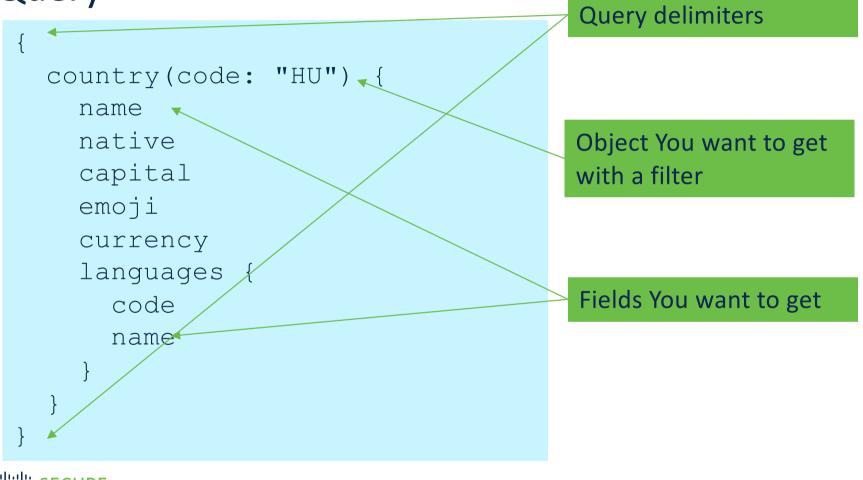

#### cisco SECURE © 2021 Cisco and/or its affiliates. All rights reserved. Cisco Public

## https://github.com/trevorblades/countries https://countries.trevorblades.com/

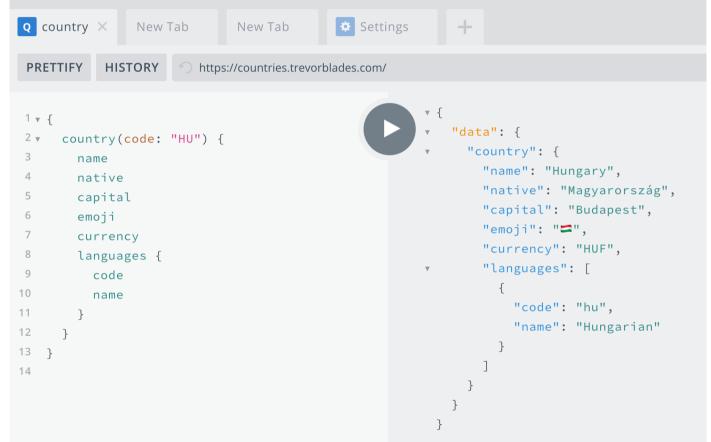

cisco SECURE

```
1 ▼ {
                                                        ▼ {
 2 🔻
      country(code: "HU") {
                                                           "data": {
 3
        name
                                                             "country": {
        native
 4
                                                                "name": "Hungary",
 5
        capital
                                                                "native": "Magyarország",
 6
        emoji
                                                                "capital": "Budapest",
 7
        currency
                                                                "emoji": "☎",
 8
       continent {
                                                                "currency": "HUF",
 9
          code
                                                                "continent": {
10
          name
                                                                  "code": "EU",
11
        }
                                                                  "name": "Europe"
12
        languages {
                                                               },
13
          code
                                                                "languages": [
                                                        14
          name
                                                                  {
15
        }
                                                                    "code": "hu",
16
      }
                                                                    "name": "Hungarian"
17
   }
18
 QUERY VARIABLES HTTP HEADERS
                                                          }
```

### Filter "countries" based on "continent"

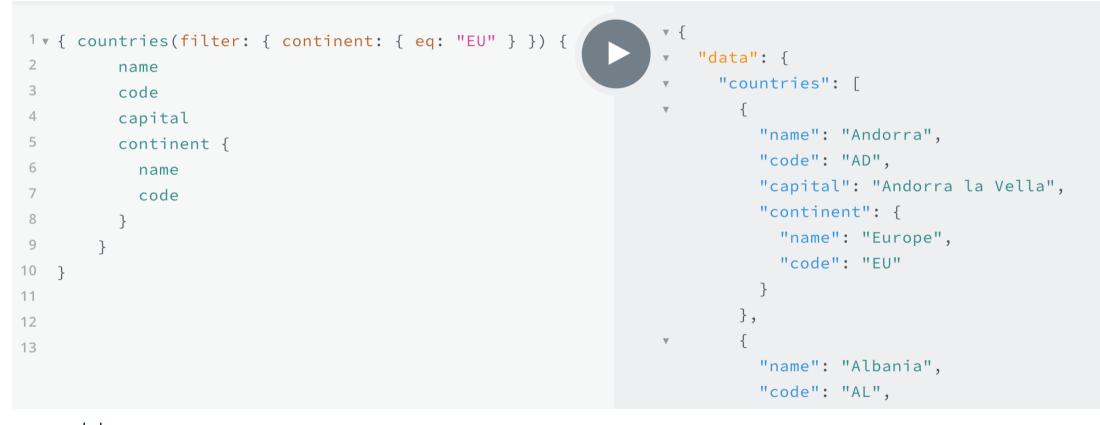

# REST vs Graph

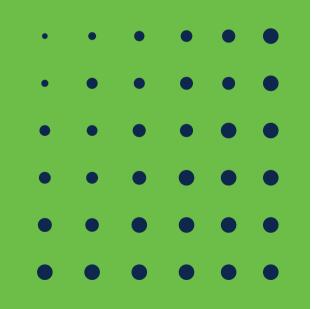

### **REST vs Graph**

• One Endpoint

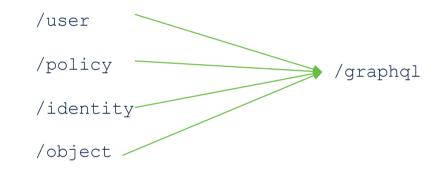

• Overfetching / underfetching

### Data Fetching with REST :

- With a REST API, you would typically gather the data by accessing multiple endpoints.
- In the example, these could be /users/<id> endpoint to fetch the initial user data.
- Secondly, there's likely to be a /users/<id>/postsendpoint that returns all the posts for a user.
- The third endpoint will then be the /users/<id>/followers that returns a list of followers per user.

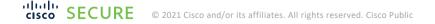

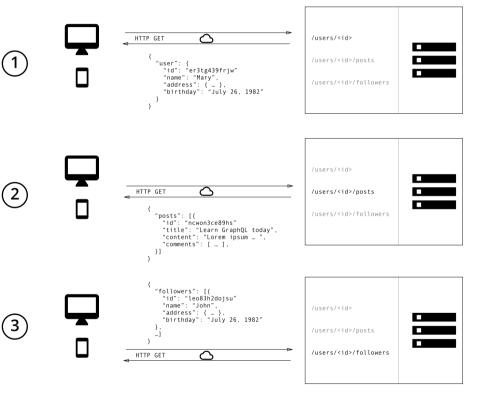

### DATA Fetching with GRAPHQL:

- In GraphQL on the other hand, you'd simply send a single query to the GraphQL server that includes the concrete data requirements.
- The server then responds with a JSON object where these requirements are fulfilled.

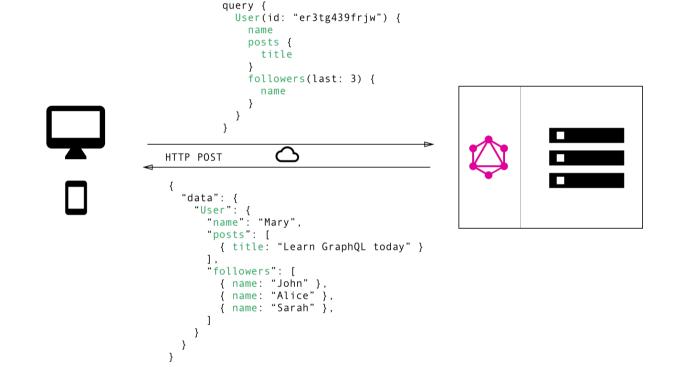

### References

- <u>https://countries.trevorblades.com/</u>
- <u>https://nainacodes.com/blog/intro-to-graphql-and-react-with-typescript</u>
- <u>https://blog.graphqleditor.com/best-graphql-apis-to-play-with</u>
- https://graphql.org/code/#python
- <u>https://medium.com/paypal-tech/graphql-resolvers-best-practices-cd36fdbcef55</u>

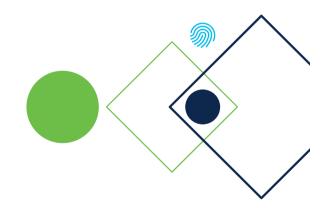

Köszönöm!

cisco SECURE